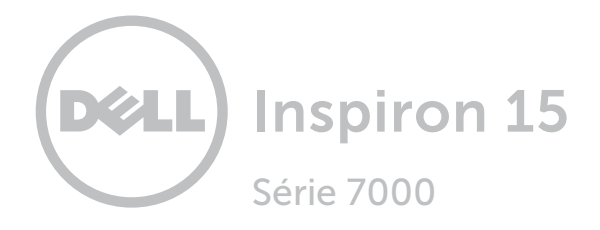

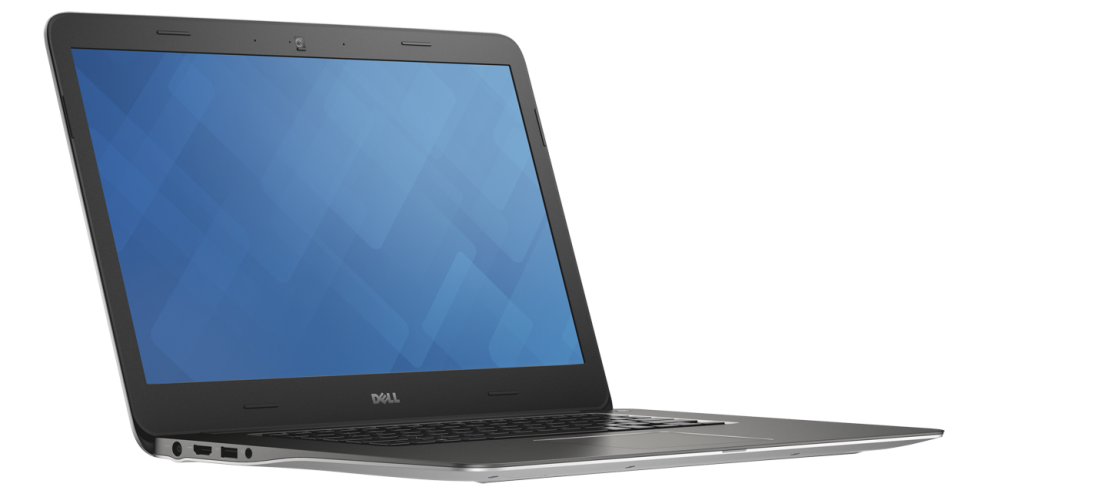

[Vues](#page-1-0)

[Spécifications](#page-6-0)

**Copyright © 2014 Dell Inc. Tous droits réservés.** Le présent produit est protégé par les législations américaine<br>et internationale sur le droit d'auteur et la propriété intellectuelle. Dell et le logo Dell sont des marque commerciales de Dell Inc. aux États-Unis et/ou dans d'autres pays. Toutes les marques et les noms mentionnés dans le présent document peuvent être des marques commerciales de leur propriétaire respectif.

2014 - 11 Rév. A01 Modèle réglementaire : P41F | Type : P41F001 Modèle de l'ordinateur : Inspiron 7547/Inspiron 7548

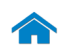

<span id="page-1-0"></span>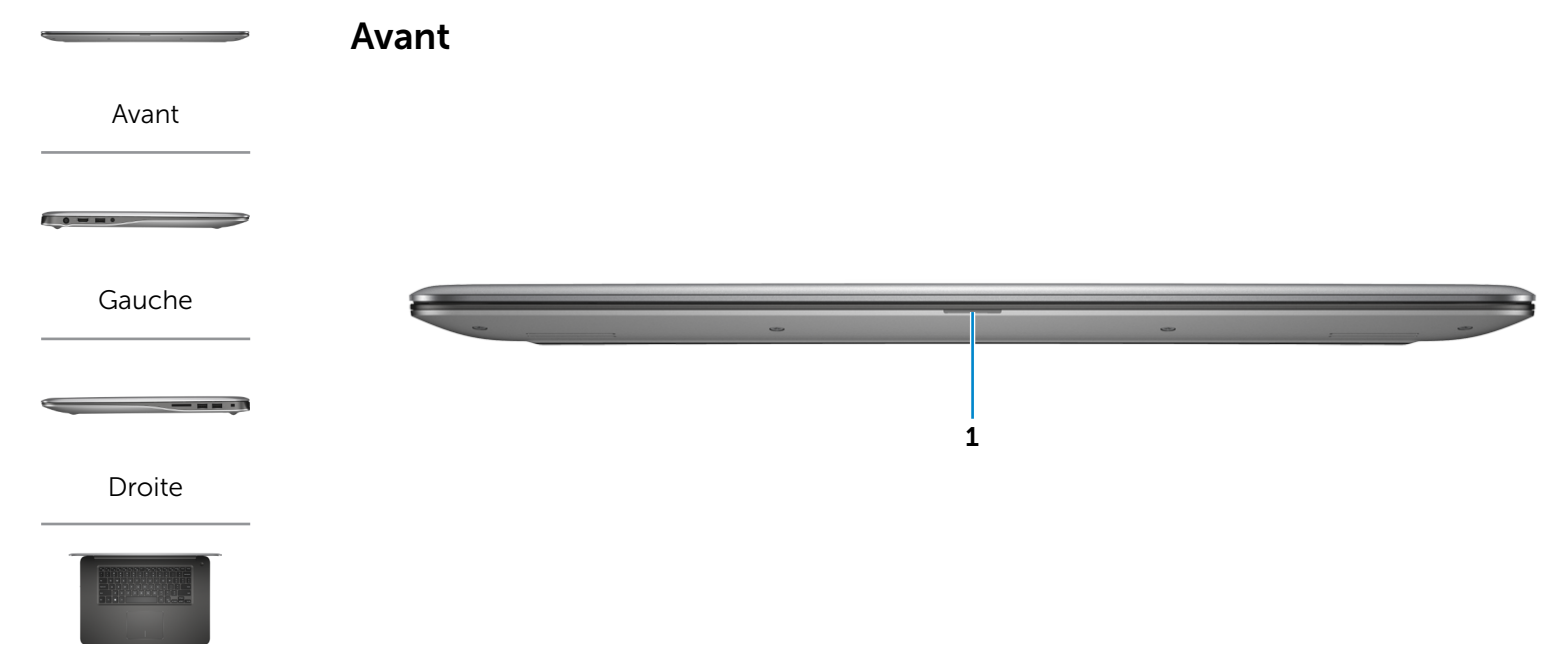

[Base](#page-4-0)

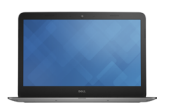

[Écran](#page-5-0)

#### 1 Voyant d'état de la batterie ou de l'alimentation

Indique l'état de charge de la batterie.

Inspiron 7548 uniquement : appuyez sur Fn+H pour sélectionner le voyant d'état du disque dur ou de la batterie.

<span id="page-2-0"></span>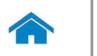

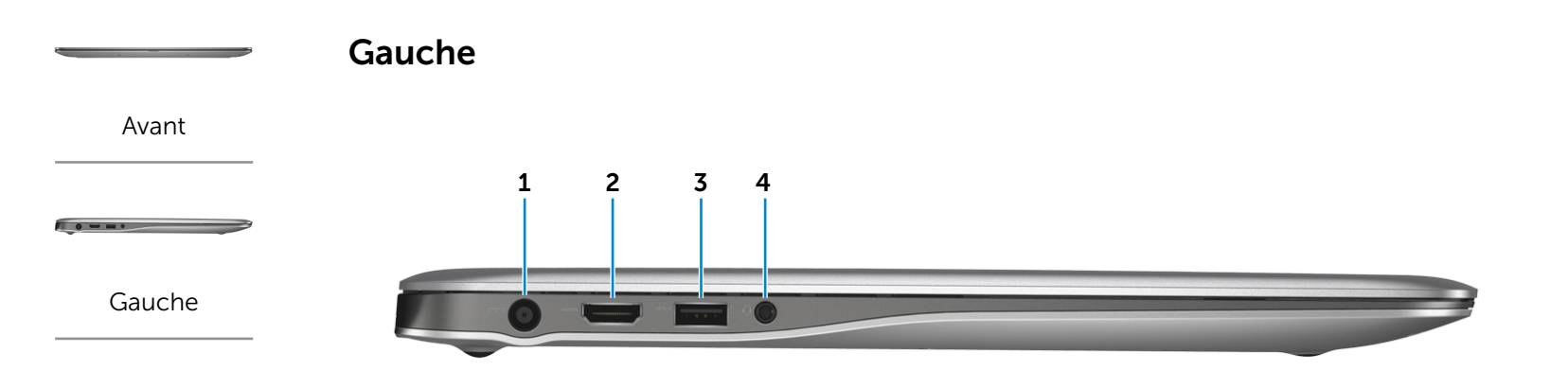

#### [Droite](#page-3-0)

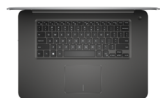

[Base](#page-4-0)

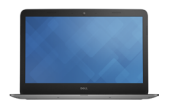

[Écran](#page-5-0)

### 1 Port de l'adaptateur d'alimentation

Permet de brancher un adaptateur d'alimentation pour alimenter l'ordinateur en courant électrique et recharger la batterie.

#### 2 Port HDMI

Permet de connecter un téléviseur ou tout autre périphérique d'entrée HDMI compatible. Fournit des sorties vidéo et audio.

#### 3 Port pour casque

Permet de connecter des écouteurs, un microphone ou un combiné écouteurs/microphone (casque).

#### 4 Port USB 3.0 avec PowerShare

Permet de connecter des périphériques (périphériques de stockage, imprimantes, etc.). Assure des débits de transfert des données pouvant aller jusqu'à 5 Gbits/s.

PowerShare permet de recharger les périphériques USB même lorsque l'ordinateur est éteint.

- $\blacksquare$  **REMARQUE** : si votre ordinateur est hors tension ou en veille prolongée, pour recharger vos périphériques, vous devez connecter l'adaptateur d'alimentation à l'aide du port PowerShare. Vous devez activer cette fonctionnalité dans le programme de configuration du BIOS.
- **EXAMPLE :** certains périphériques USB ne se rechargent pas lorsque l'ordinateur est hors tension ou en état de veille. Dans ce cas, allumez l'ordinateur pour recharger le périphérique.

<span id="page-3-0"></span>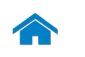

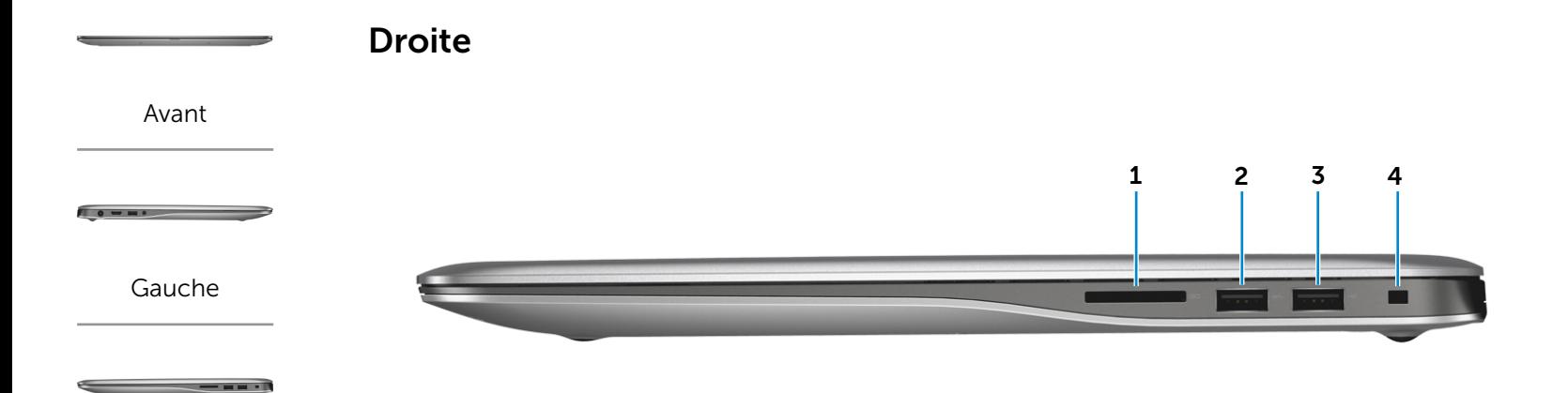

### [Droite](#page-3-0)

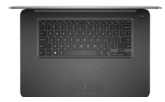

[Base](#page-4-0)

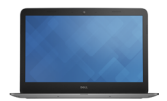

[Écran](#page-5-0)

#### 1 Lecteur de carte mémoire

Permet de lire et d'écrire des données sur des cartes mémoire.

### 2 Port USB 3.0

Permet de connecter des périphériques (périphériques de stockage, imprimantes, etc.). Assure des débits de transfert des données pouvant aller jusqu'à 5 Gbits/s.

### 3 Port USB 2.0

Permet de connecter des périphériques (périphériques de stockage, imprimantes, etc.). Assure des débits de transfert des données pouvant aller jusqu'à 480 Mbits/s.

### 4 Emplacement pour câble de sécurité

Permet de connecter un câble de sécurité pour empêcher les déplacements non autorisés de votre ordinateur.

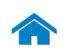

<span id="page-4-0"></span>Base

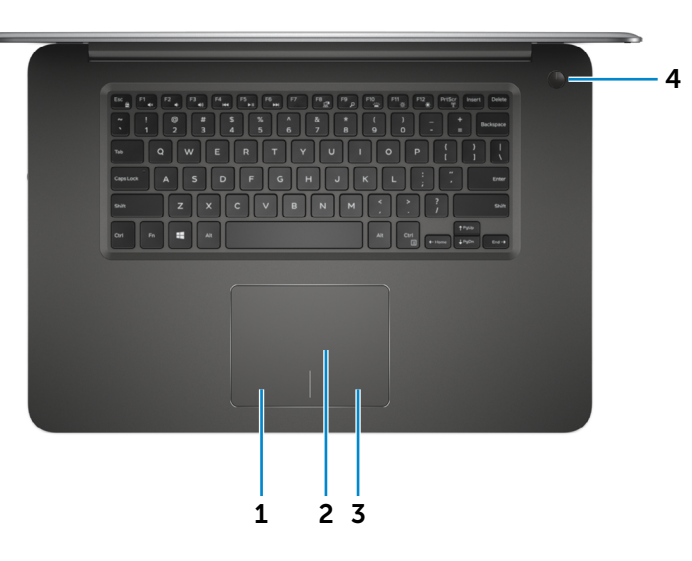

### 1 Zone de clic gauche

Appuyez pour simuler un clic gauche.

### 2 Pavé tactile

Pour déplacer le pointeur de la souris, faites glisser le doigt sur le pavé tactile. Tapez pour simuler un clic gauche.

### 3 Zone de clic droit

Appuyez pour simuler un clic droit.

#### 4 Bouton d'alimentation

Appuyez pour allumer l'ordinateur s'il est éteint ou en état de veille.

Appuyez pour mettre l'ordinateur en état de veille s'il est allumé.

Appuyez et maintenez pendant 10 secondes pour forcer la mise hors tension de l'ordinateur.

 $\mathbb Z$  REMARQUE : vous pouvez personnaliser le comportement du bouton d'alimentation dans les options d'alimentation. Pour plus d'informations, consultez la section *Mon Dell et moi* sur dell.com/support.

[Gauche](#page-2-0)

 $\overline{\phantom{0}}$  .  $\overline{\phantom{0}}$ 

[Avant](#page-1-0)

[Droite](#page-3-0)

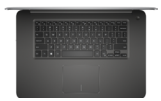

[Base](#page-4-0)

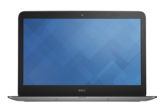

[Écran](#page-5-0)

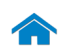

<span id="page-5-0"></span>Écran

[Avant](#page-1-0)

 $\blacksquare$ 

[Gauche](#page-2-0)

[Droite](#page-3-0)

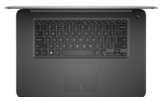

[Base](#page-4-0)

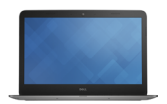

[Écran](#page-5-0)

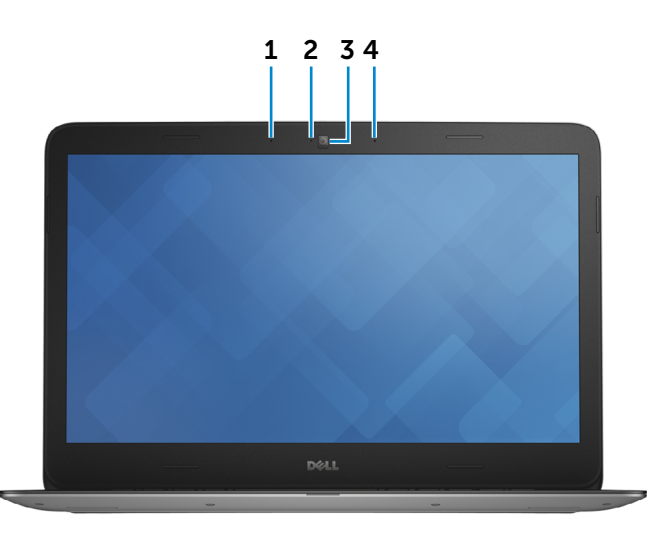

### 1 Microphone gauche

Permet d'entrer du son numérique de haute qualité pour effectuer des enregistrements audio, passer des appels vocaux, etc.

### 2 Voyant d'état de la caméra

S'allume lorsque la caméra est activée.

#### 3 Caméra

Permet de discuter via de la vidéo, de prendre des photos et d'enregistrer des vidéos.

### 4 Microphone droit

Permet d'entrer du son numérique de haute qualité pour effectuer des enregistrements audio, passer des appels vocaux, etc.

### <span id="page-6-0"></span>Dimensions et poids

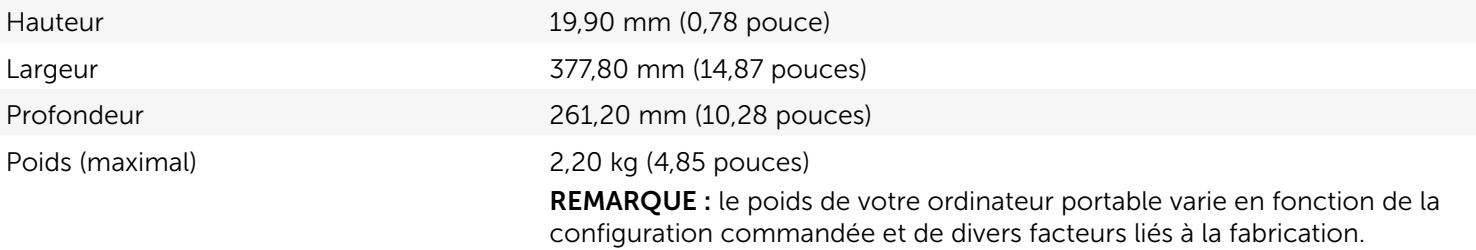

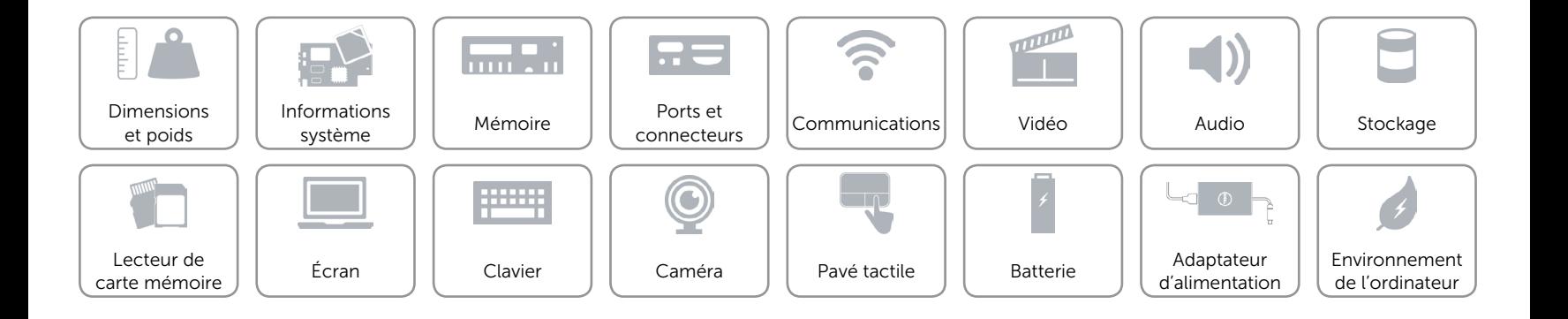

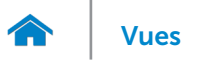

### <span id="page-7-0"></span>Informations système

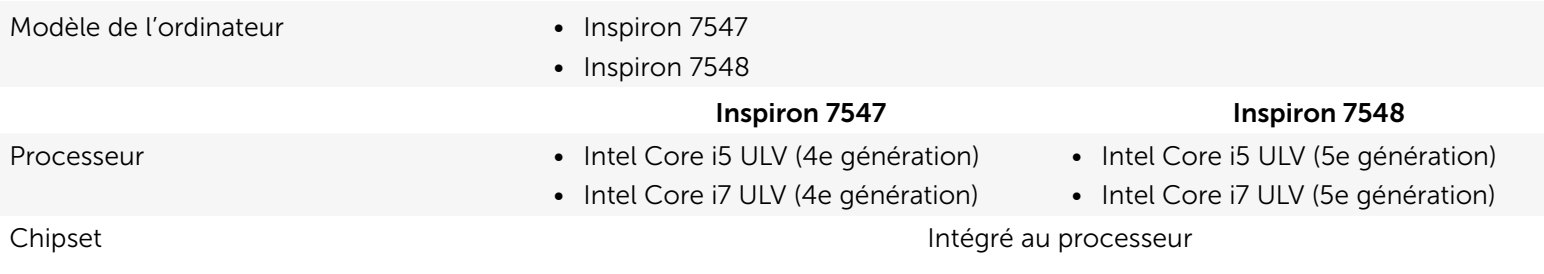

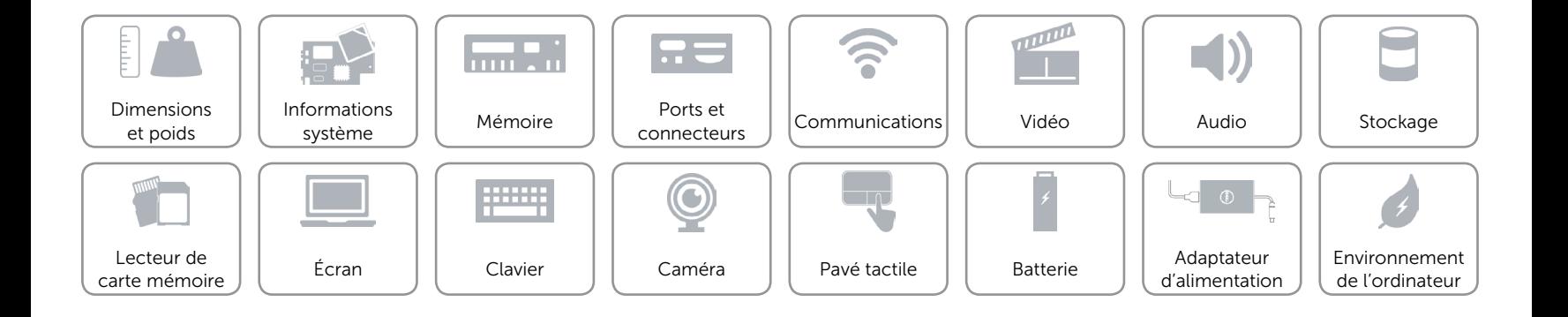

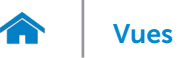

### <span id="page-8-0"></span>Mémoire

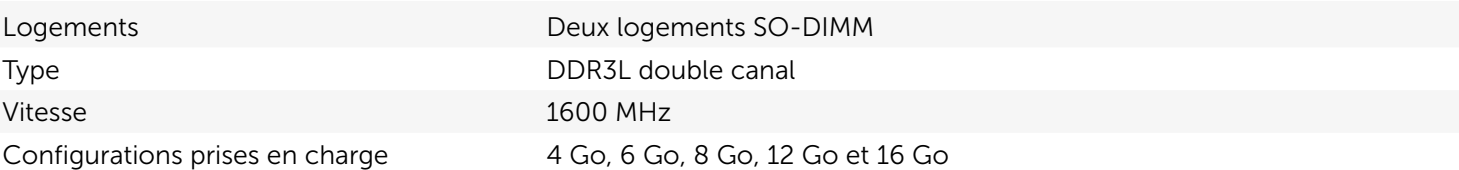

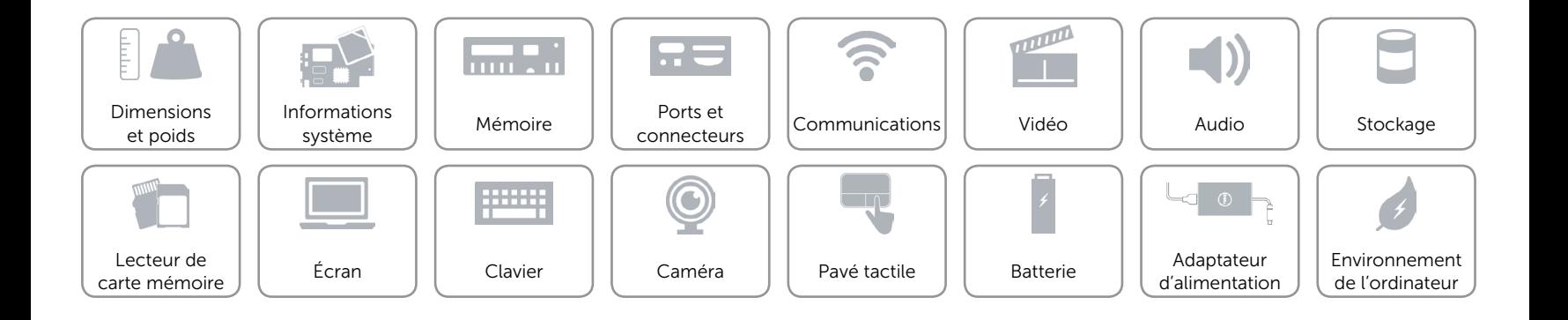

## <span id="page-9-0"></span>Ports et connecteurs

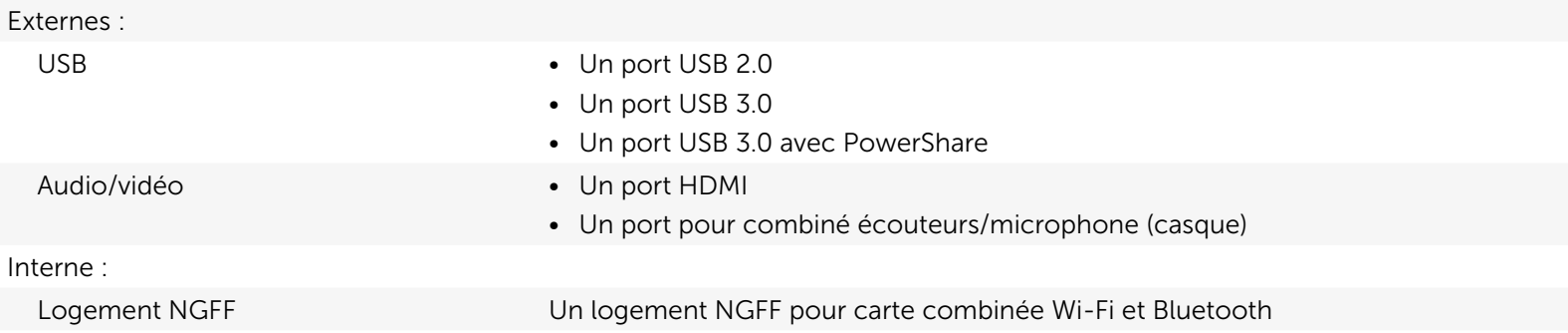

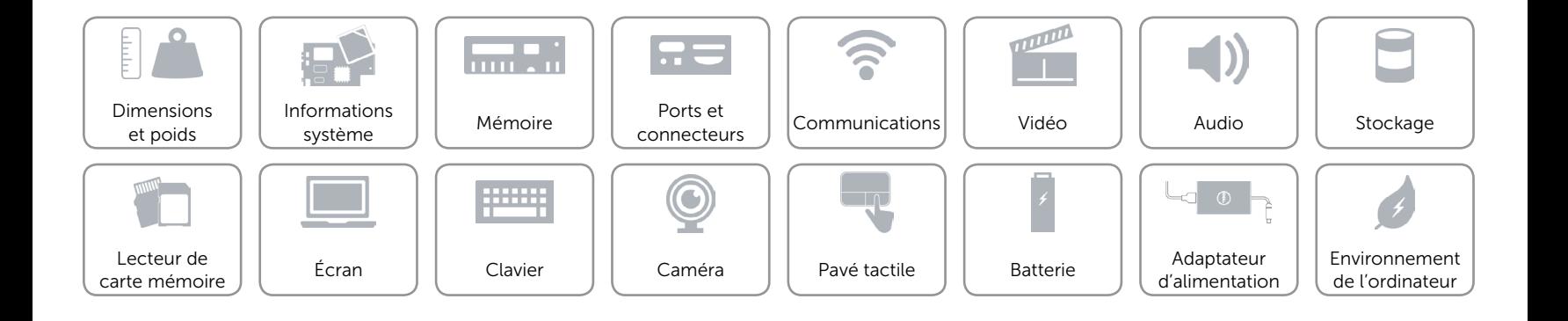

## <span id="page-10-0"></span>Communications

- Sans fil Wi-Fi 802.11ac
	- • Wi-Fi 802.11a/g/n (Inspiron 7548 uniquement)
	- Bluetooth 4.0
	- • Intel WiDi

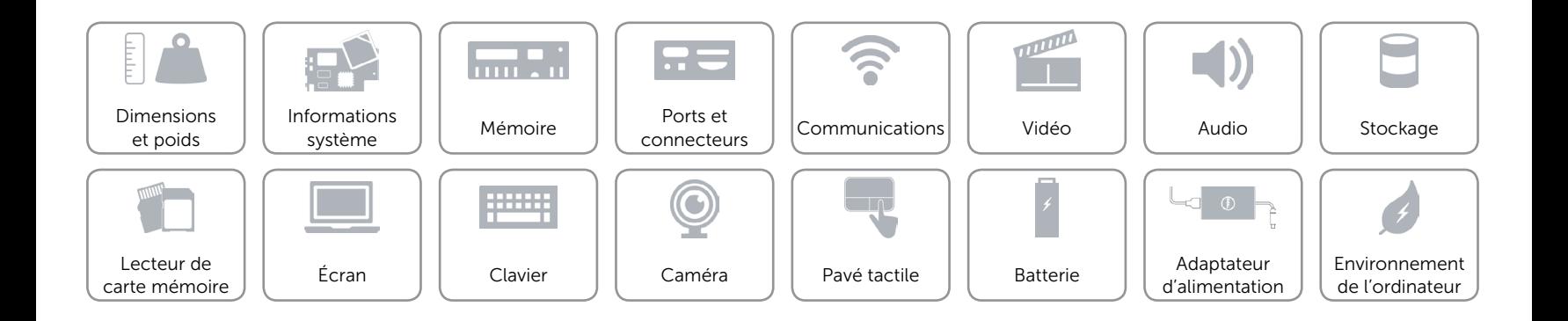

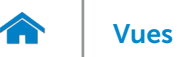

### <span id="page-11-0"></span>Vidéo

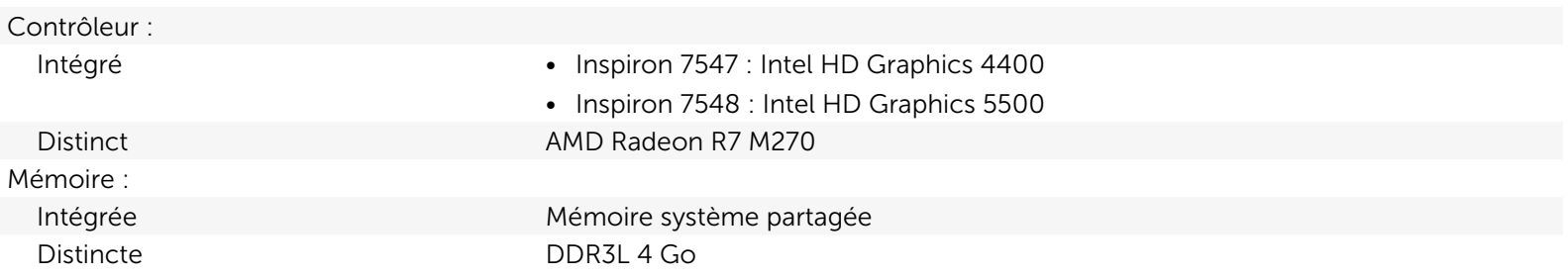

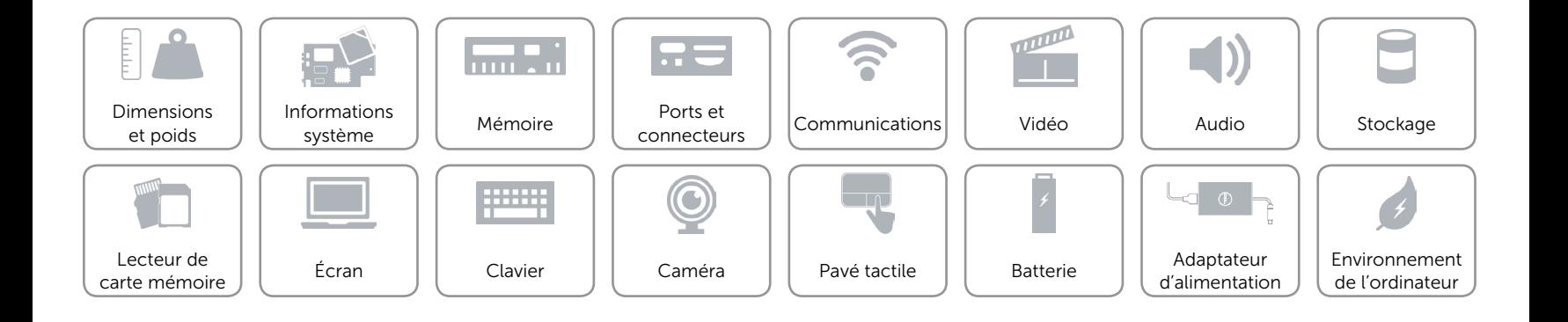

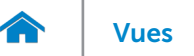

### <span id="page-12-0"></span>Audio

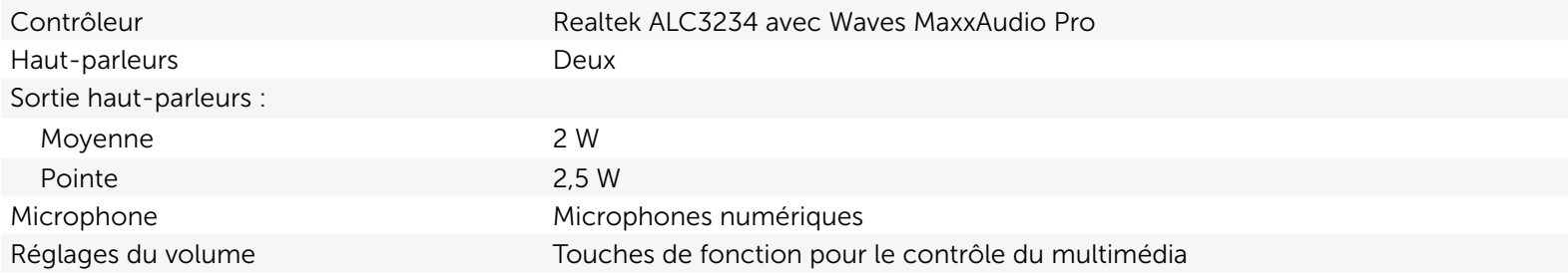

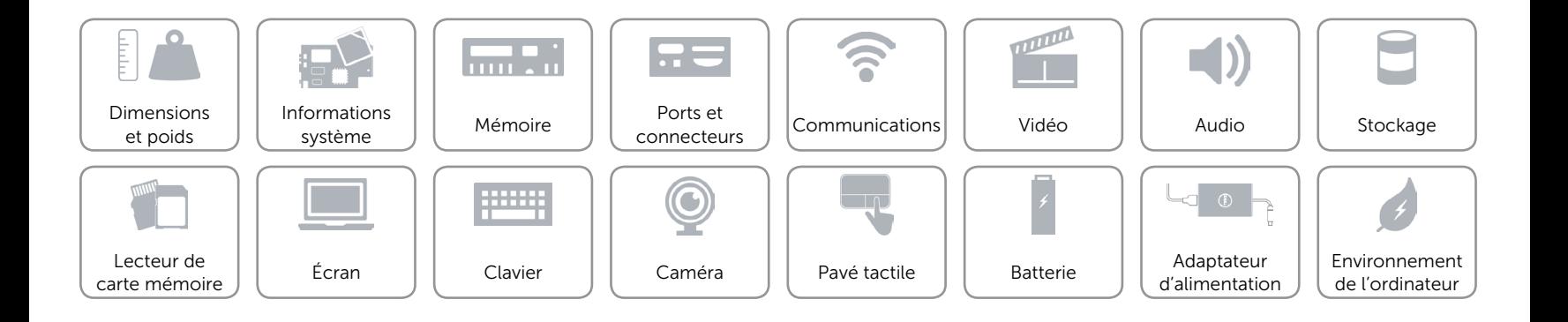

# <span id="page-13-0"></span>Stockage

Interface SATA 6 Gbits/s

Disque dur Un lecteur 2,5 pouces de 7 mm d'épaisseur

- Lecteurs pris en charge Un disque dur (compatible avec la technologie Intel Smart Response)
	- • Un SSD
	- • Un lecteur hybride disque dur et SSD

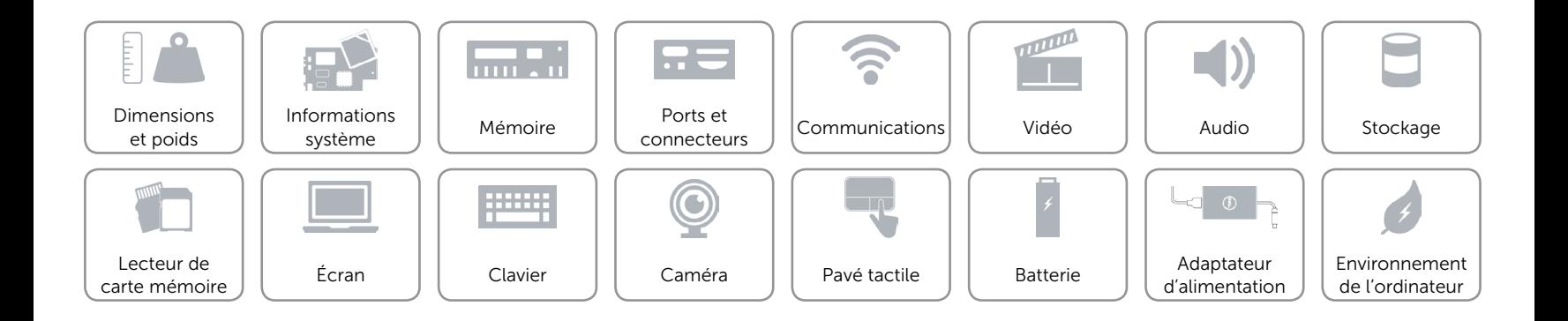

### <span id="page-14-0"></span>Lecteur de carte mémoire

Cartes compatibles **•** Carte SD

Type Un logement 2-en-1

- 
- • Carte MMC (MultiMedia Card)

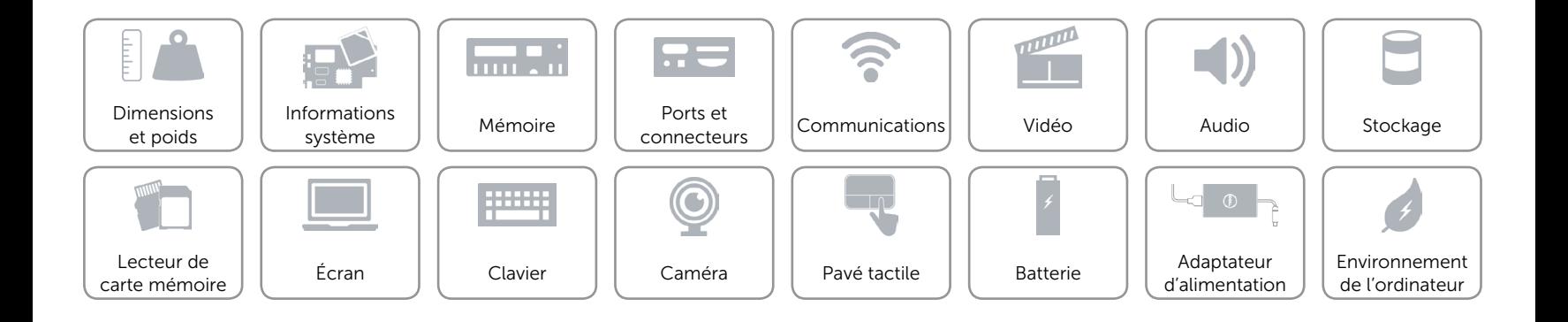

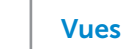

# Écran

<span id="page-15-0"></span>m

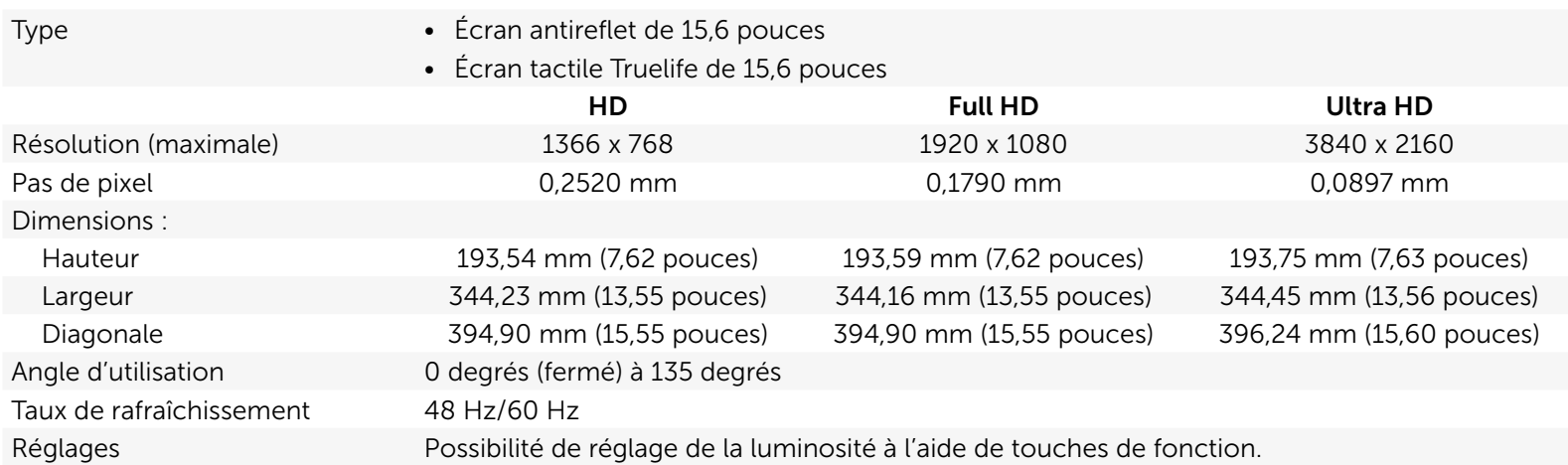

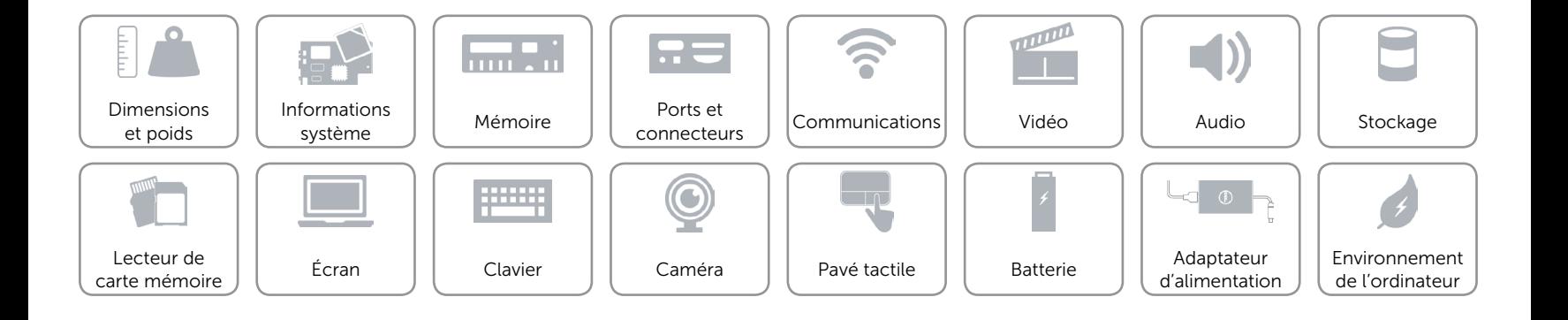

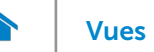

# <span id="page-16-0"></span>Clavier

Type Clavier rétroéclairé

Touches de fonction Certaines touches de votre clavier comportent deux symboles. Ces touches peuvent servir à saisir des caractères spéciaux ou à exécuter des fonctions secondaires. Pour saisir un caractère spécial, appuyez en même temps sur Maj et sur la touche désirée. Pour exécuter une fonction secondaire, appuyez en même temps sur Fn et sur la touche désirée.

> REMARQUE : vous pouvez modifier le comportement des touches de fonction en appuyant sur Fn+Esc ou en modifiant Comportement des touches de fonction dans le programme de configuration du BIOS.

[Liste de touches de fonction.](#page-17-0)

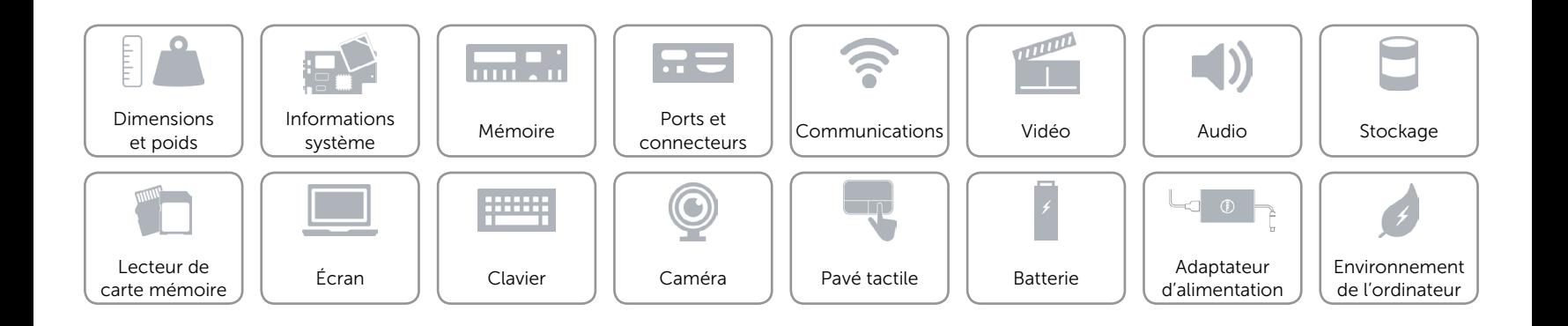

# <span id="page-17-0"></span>Touches de fonction

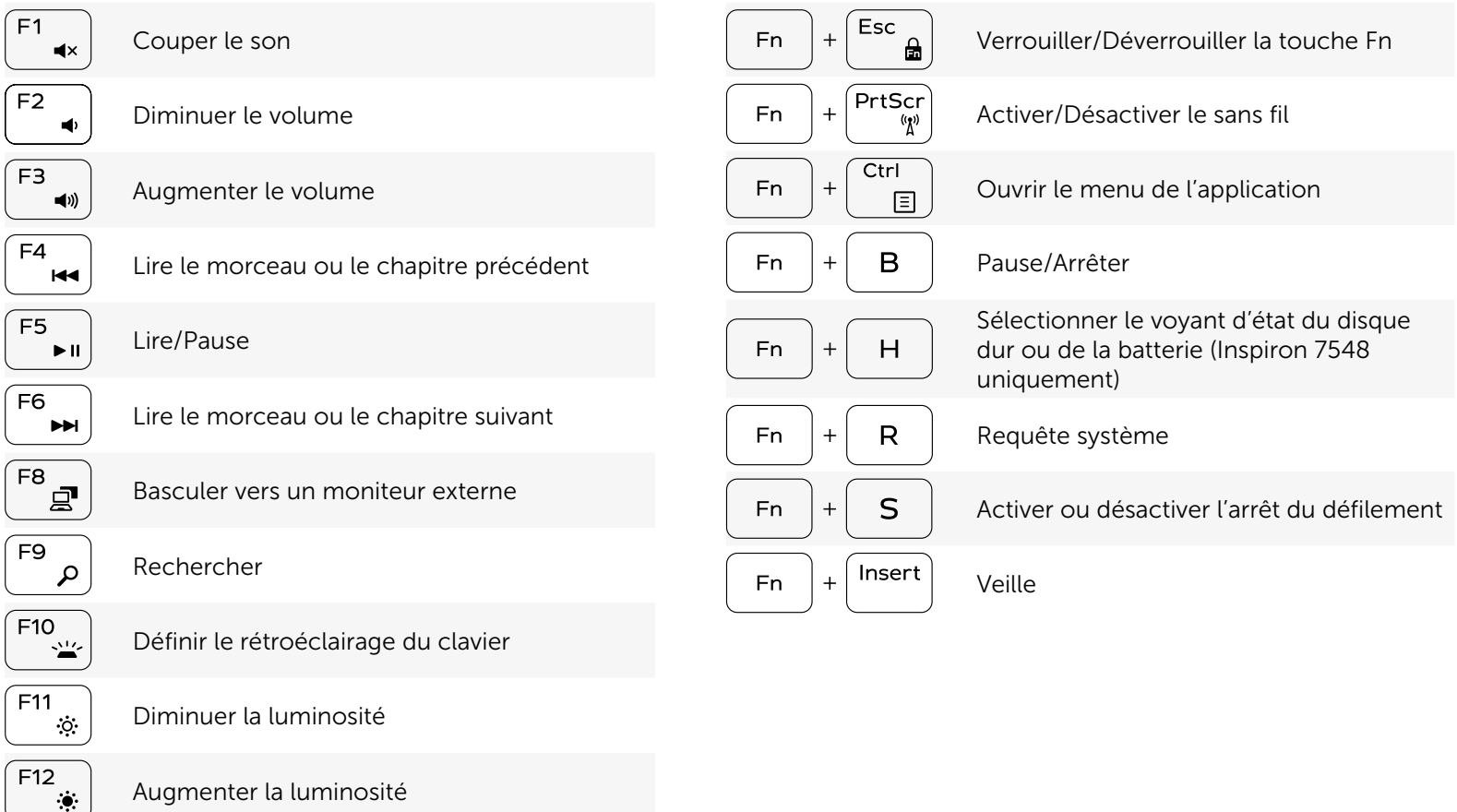

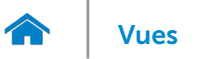

# <span id="page-18-0"></span>Caméra

Résolution : Image fixe extending the contract of the 0,92 mégapixel Vidéo 1280 x 720 (HD) à 30 ips (maximum) Angle de vue diagonale 74 degrés

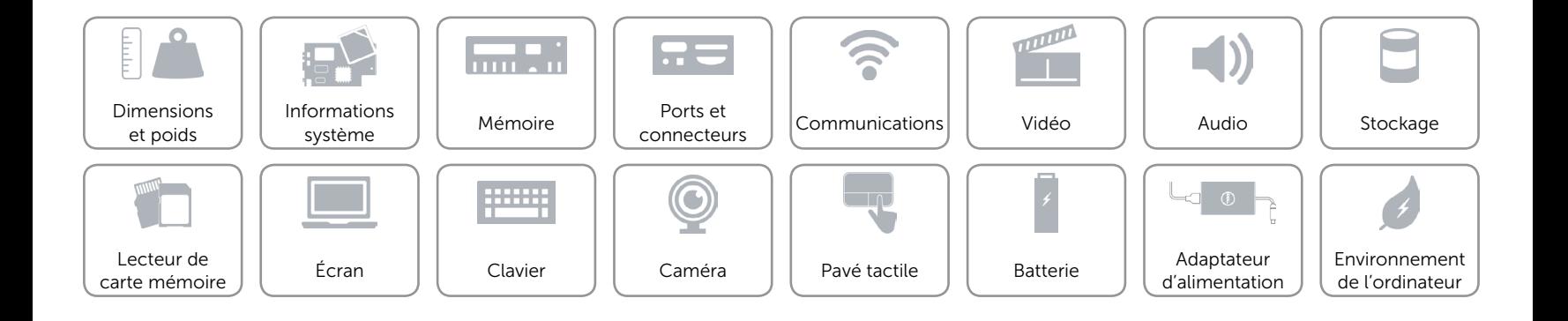

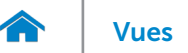

### <span id="page-19-0"></span>Pavé tactile

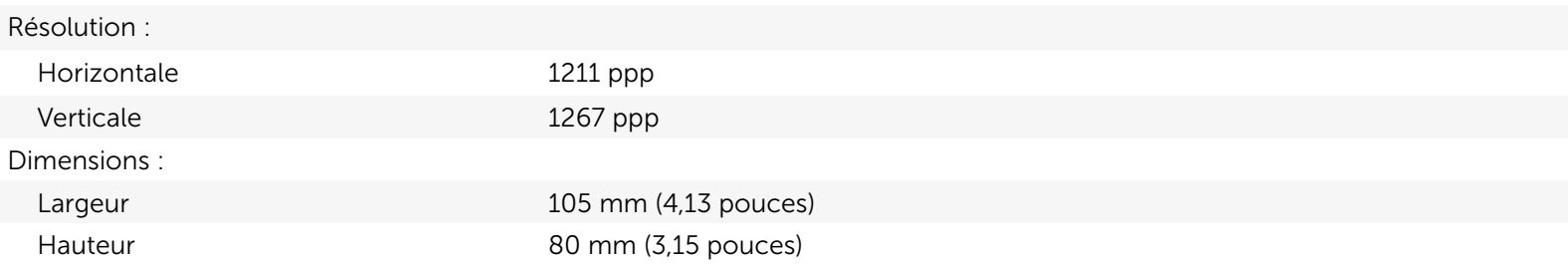

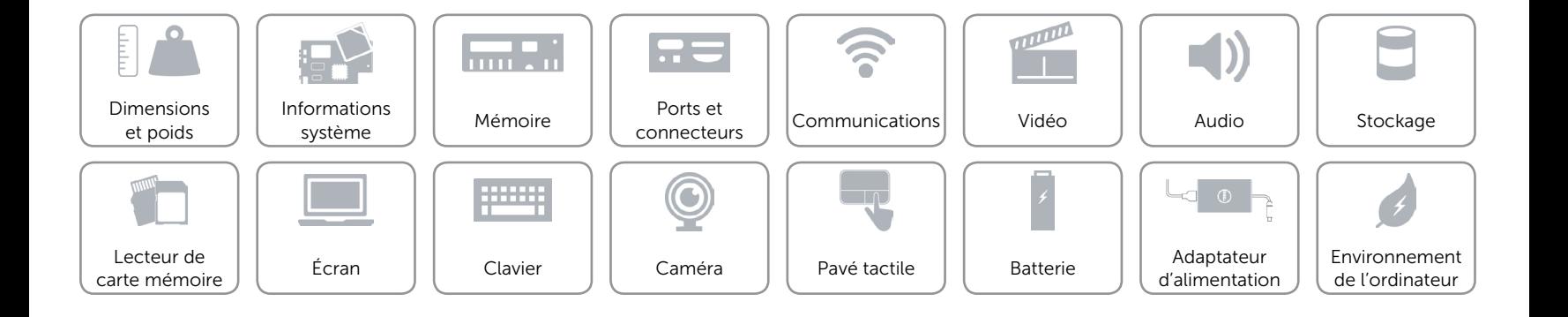

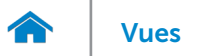

# <span id="page-20-0"></span>Batterie

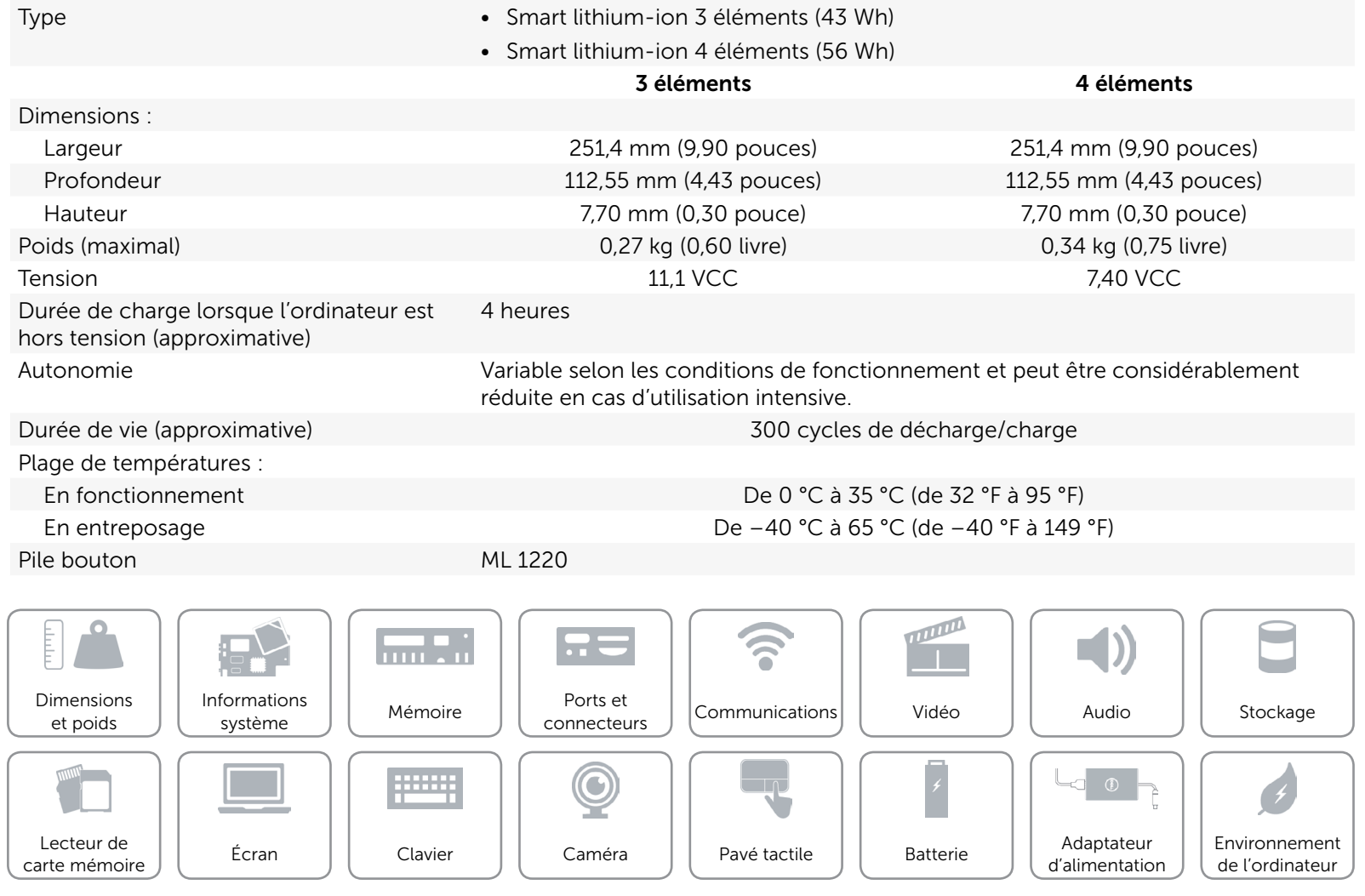

## <span id="page-21-0"></span>Adaptateur d'alimentation

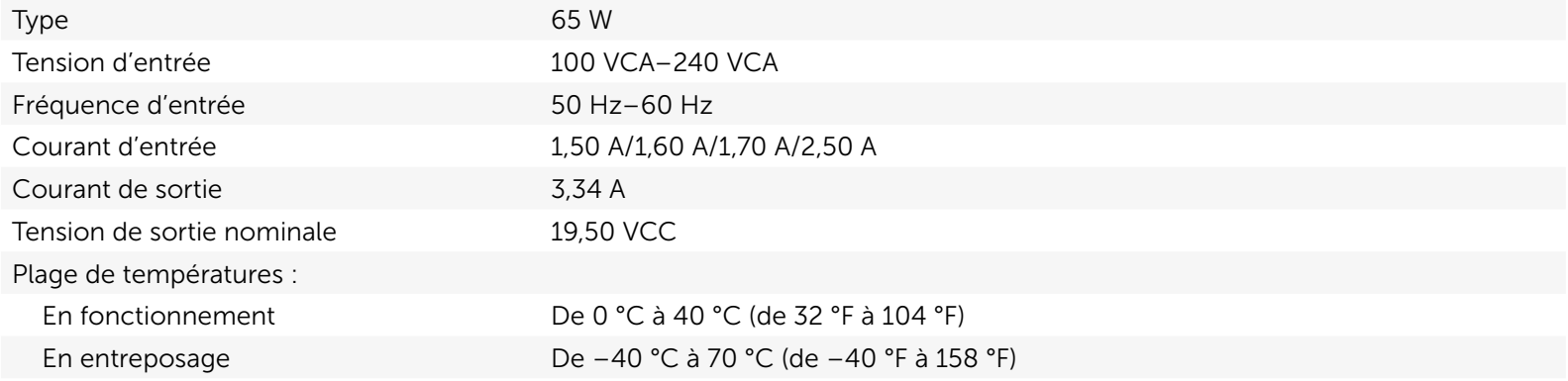

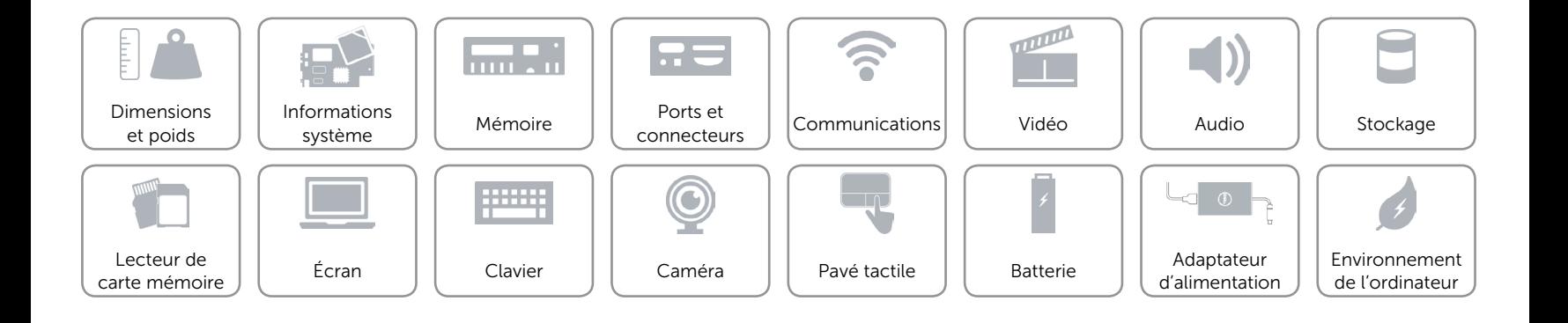

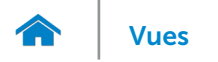

### <span id="page-22-0"></span>Environnement de l'ordinateur

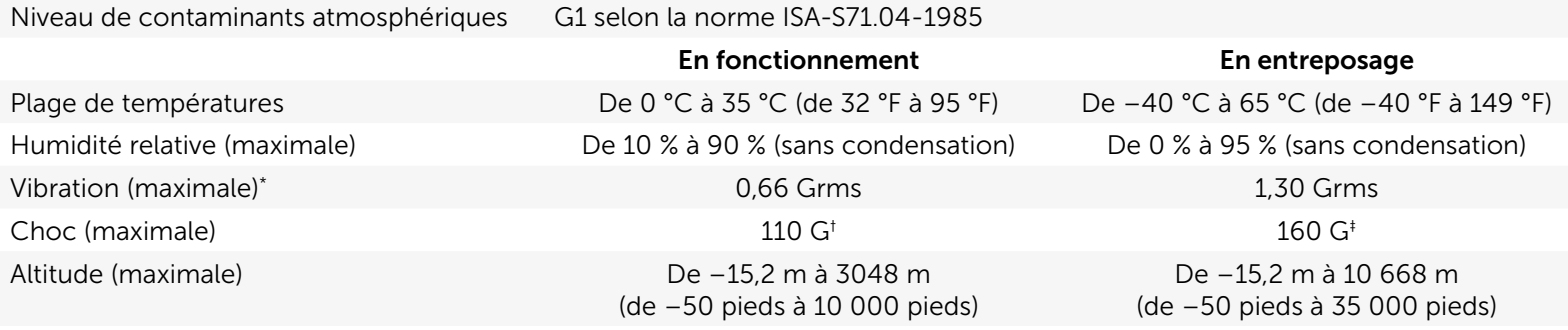

\* Mesurée à l'aide d'un spectre de vibration aléatoire simulant l'environnement utilisateur.

† Mesuré avec disque dur en fonctionnement avec impulsion demi-sinusoïdale de 2 ms.

‡ Mesuré avec disque dur en position de repos avec impulsion demi-sinusoïdale de 2 ms.

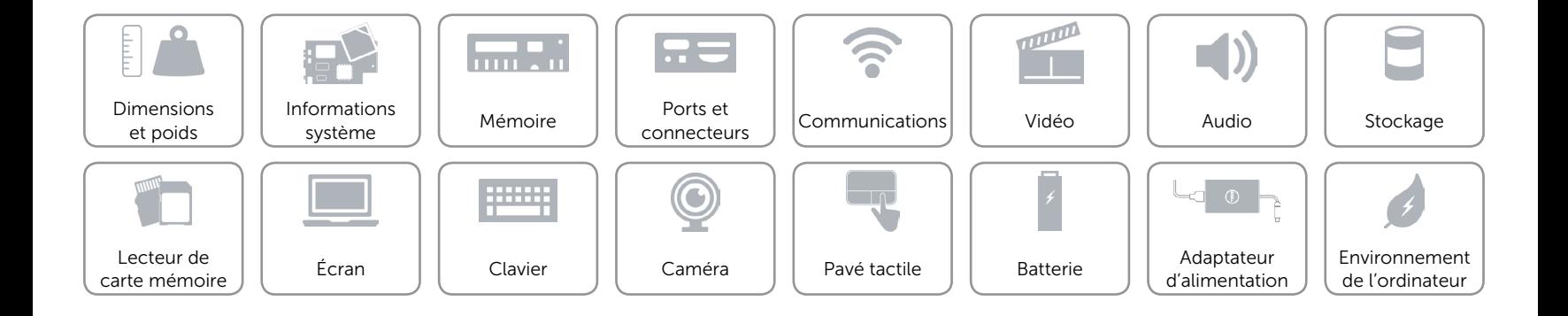